## **ГРАФИЧЕСКИЙ УЧЕБНЫЙ ИСПОЛНИТЕЛЬ «СТРЕЛОЧКА». ИНТЕРФЕЙС. Система команд.**

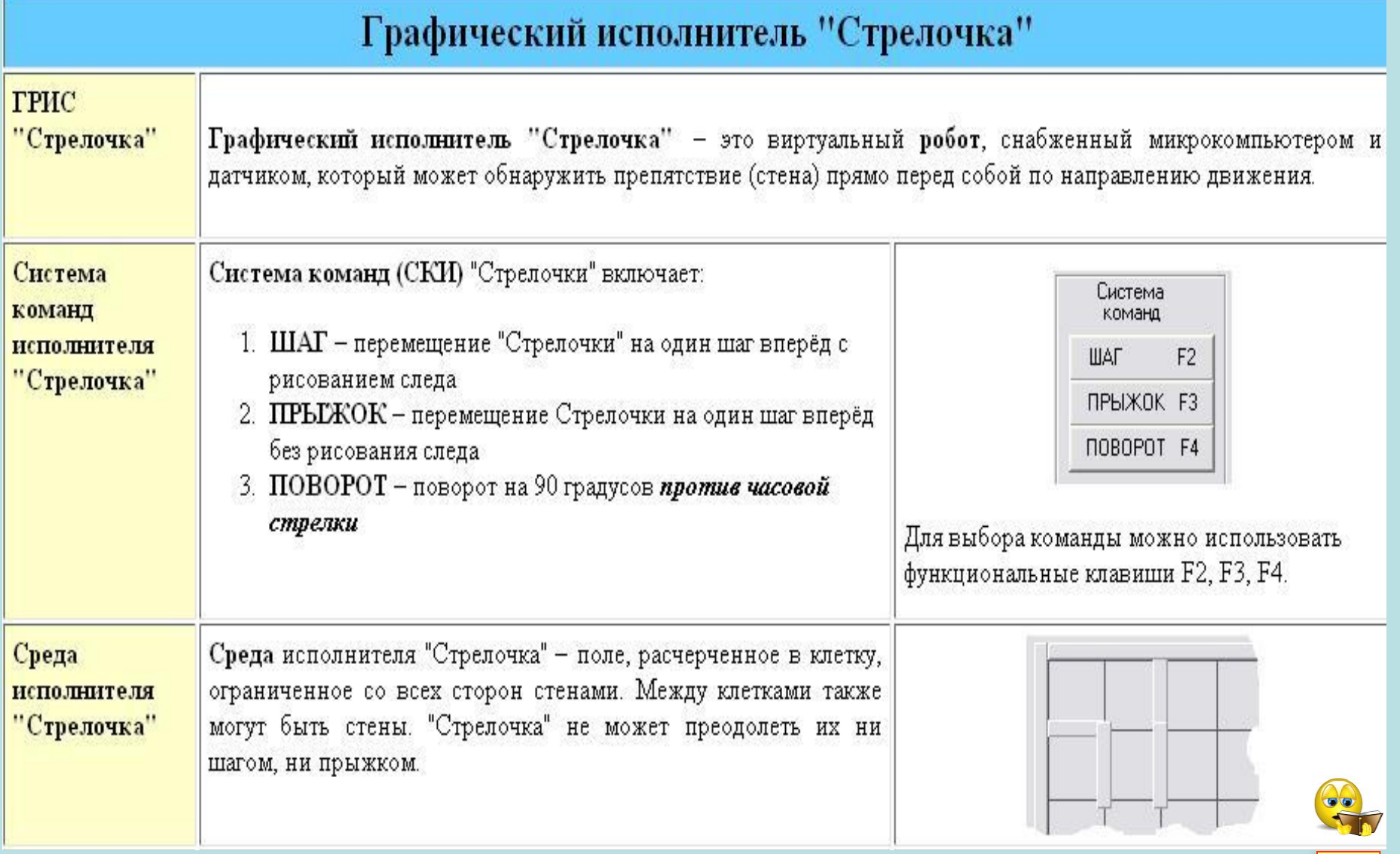

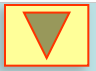

E

## **ГРАФИЧЕСКИЙ УЧЕБНЫЙ ИСПОЛНИТЕЛЬ «СТРЕЛОЧКА». ИНТЕРФЕЙС. Система команд.**

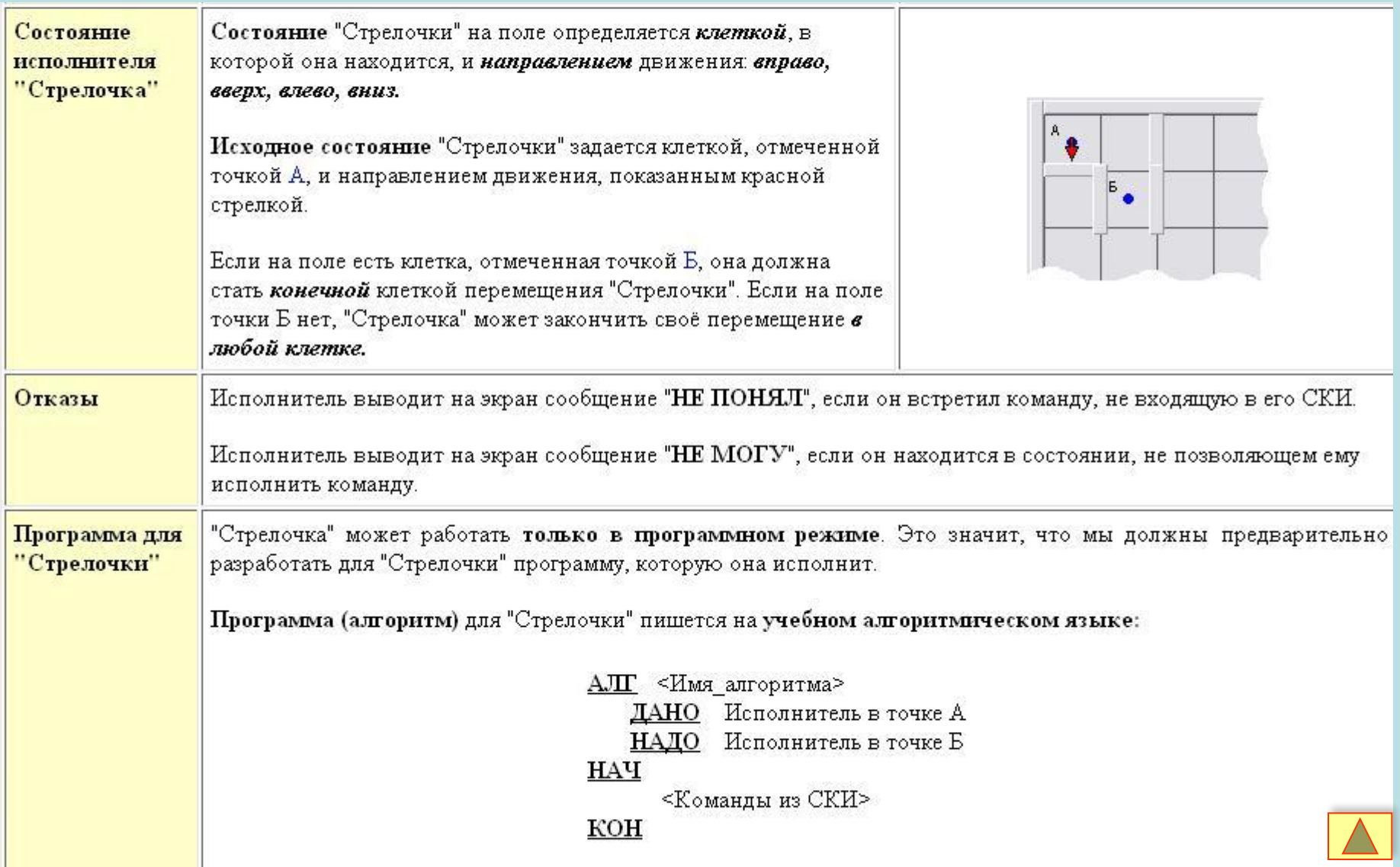

E

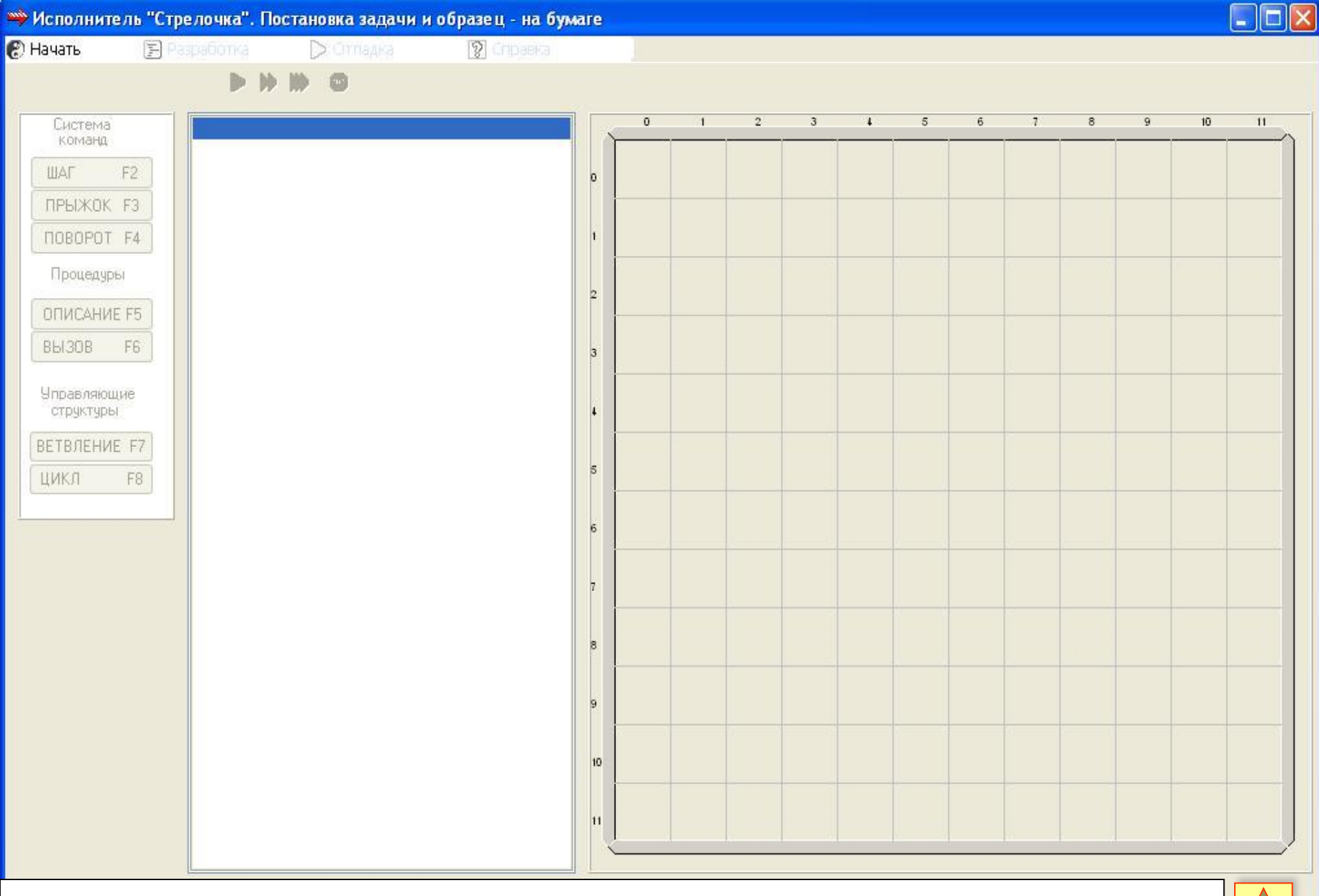

Исходное состояние интерфейса графического исполнителя «Стрелочка». Все кнопки управления пока неактивны кроме пункта меню «Начать». Чтобы приступить к работе, необходимо его позиционировать экранным курсором и щелкнуть левой кнопкой мыши. Выполните это действие.

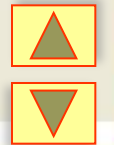

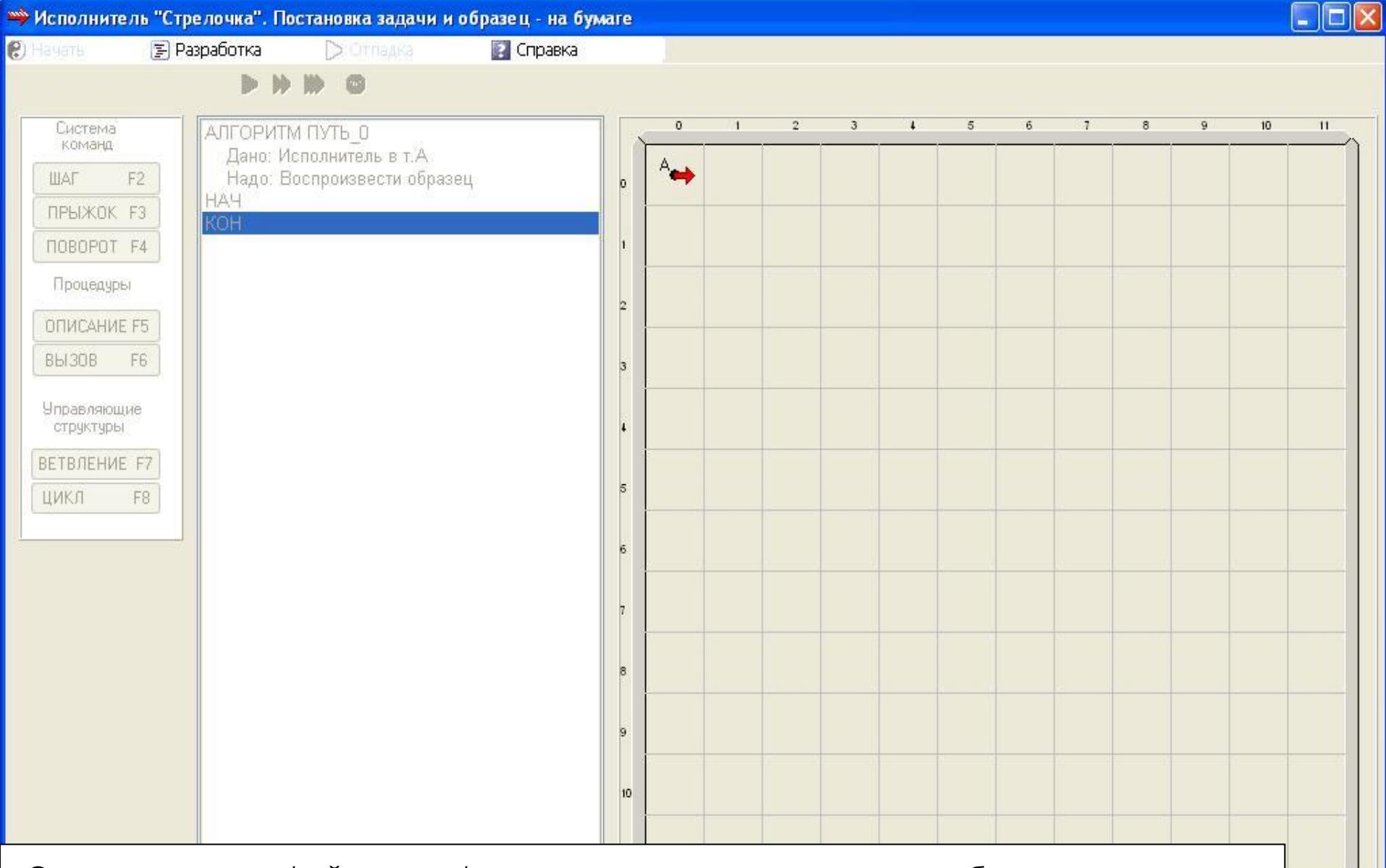

Состояние интерфейса графического исполнителя после выбора пункта меню «Начать». Становится активным пункт «Разработка» в строке меню. Ввод и редактирование текста алгоритма для решения учебных задач будут возможны после позиционирования экранного курсора на этом пункте и щелчка левой кнопкой мыши. Выполните это действие.

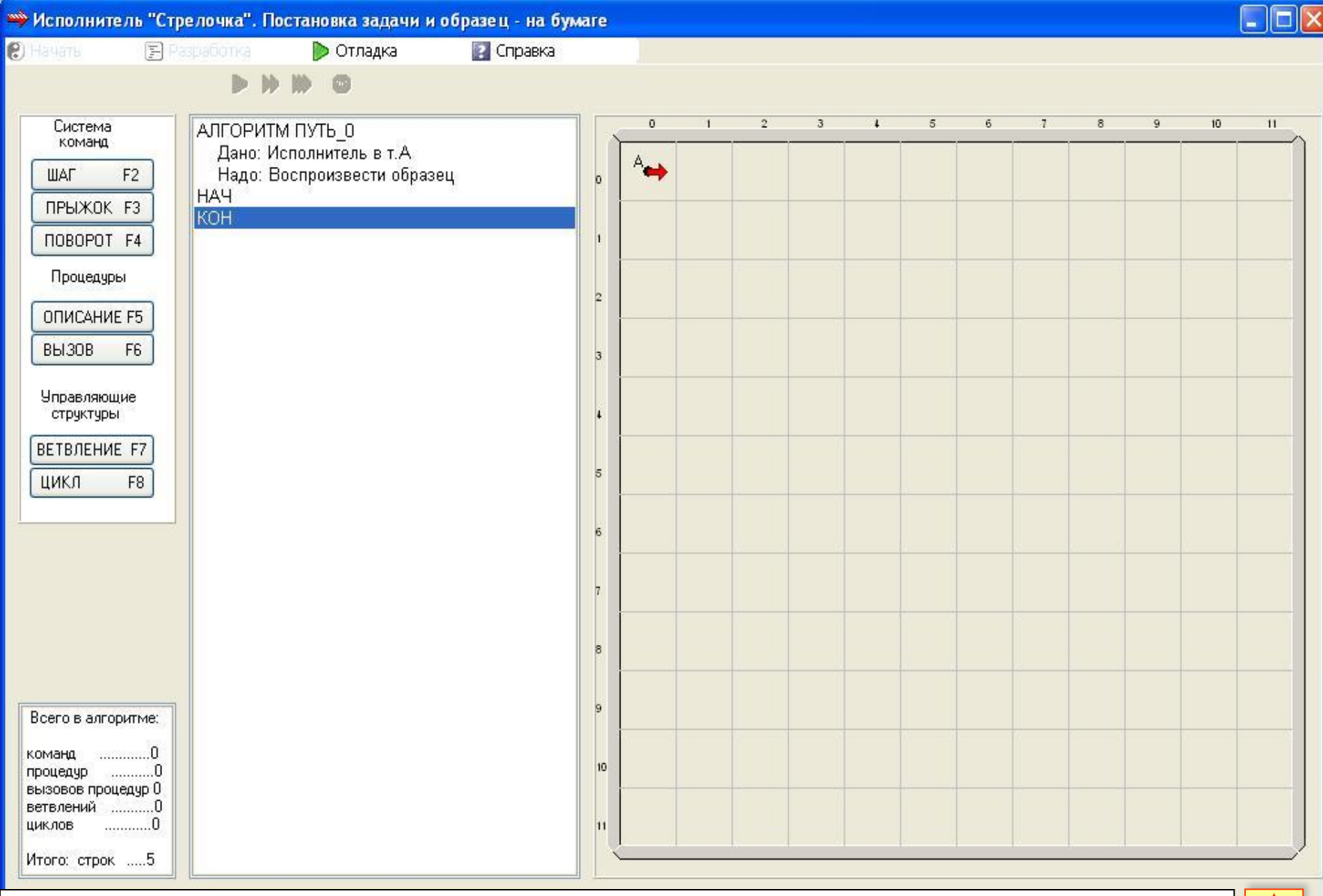

После выбора пункта меню «Разработка» активны кнопки в блоках: «Система команд», «Процедуры», «Управляющие структуры» (слева от поля ввода команд). Ввод текста управляющего алгоритма производится выбором и нажатием соответствующих кнопок с помощью мыши.